## Anmeldung für einen Betreuungsplatz in Kontakt der Kindertagespflege über TPF-ONLINE

Sollten Sie Ihr Kind in der Kindertagespflege

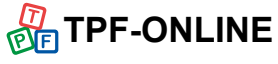

anmelden wollen, so geben Sie den gewünschten Betreuungsumfang sowie -beginn an und hinterlegen Ihre Daten. Der Datenschutzerklärung muss zudem zugestimmt werden.

Um die Bedarfsmeldung abschließen zu können, erhalten Sie anschließend eine Bestätigungsmail inklusive eines Aktivierungslinks, den Sie innerhalb von 48 Stunden bestätigen müssen.

#### Wichtig:

Informieren Sie sich vorab über die Kindertagespflegepersonen in Ihrem Umfeld durch den Familienwegweiser unter:

#### www.familienwegweiser-kreisviersen.de

Unter dem Suchbegriff "Kindertagespflege" finden Sie viele der zurzeit tätigen Kindertagespflegepersonen und deren Betreuungsangebot.

Das KiTa-Team des Kreises Viersen berät Sie gerne unter der Telefonnummer:

O 21 62 / 39 - 1677

oder per E-Mail an:

#### kita-online@kreis-viersen.de

Antworten auf die häufigsten Fragen finden Sie aber auch in der Rubrik FAQ auf der Startseite von Kita-Online.

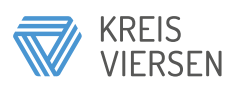

Amt für Schulen, Jugend und Familie - Kinder- und Jugendförderung, Übergangsmanagement Rathausmarkt 3, 41747 Viersen Herausgeber: Kreis Viersen - Der Landrat Redaktion: Pressestelle Druck: Druckzentrum Stand: Juni 2O21 Fotos: © www.clipdealer.com # A8404252

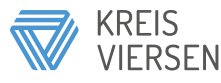

### JUGENDAMT

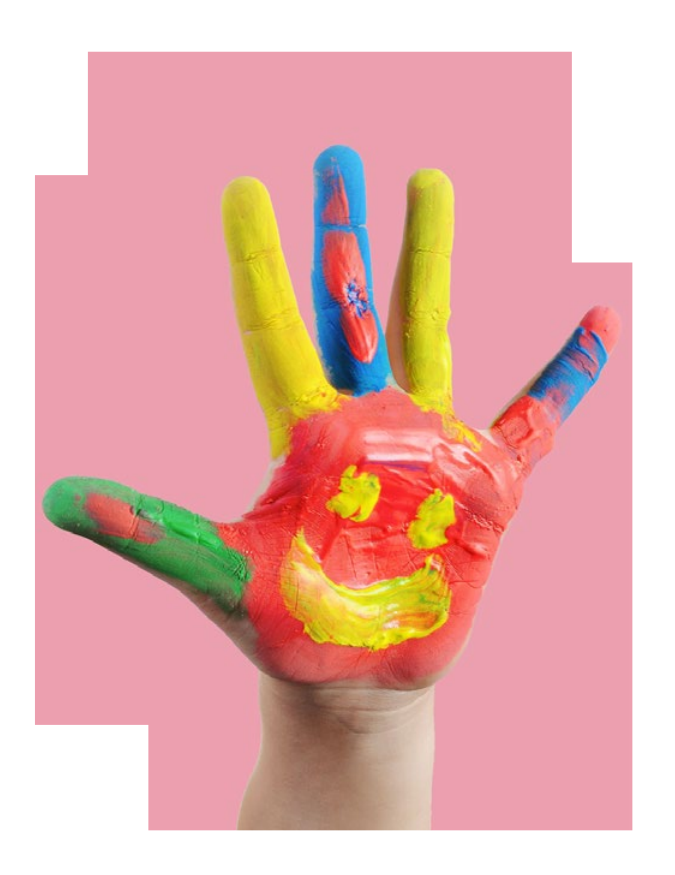

# **KITA-ONLINE**

DAS PORTAL ZUR ANMELDUNG IN KINDERTAGES-EINRICHTUNGEN ODER DER KINDERTAGESPFLEGE

#### Was ist KITA-ONLINE?

Über das Portal KITA-ONLINE können Sie Ihr Kind für einen Platz in einer Kindertageseinrichtung oder der Kindertagespflege in den Kommunen Brüggen, Grefrath, Niederkrüchten, Schwalmtal und Tönisvorst anmelden.

#### Was benötige ich dafür?

Sie benötigen einen Internetzugang, entweder über PC, Smartphone oder Tablet. Wenn Sie keinen Internetzugang oder Verständigungsprobleme haben, wenden Sie sich an Ihre Wunsch-KiTas vor Ort oder an das KiTa-Team (siehe unter Kontakt).

#### Wie funktioniert das Portal?

Gehen Sie über die Homepage Ihrer Kommune oder der des Kreises Viersen auf den Link zum Portal KITA-ONLINE.

#### Gemeinde KINDERTAGESBETREUUNG

**Bedarfsmeldung für einen Kinderbetreuungsplatz**

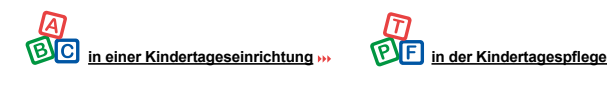

Im Portal haben Sie die Möglichkeit, zwischen der Bedarfsmeldung für einen Kinderbetreuungsplatz in einer Kindertageseinrichtung oder in der Kindertagespflege zu wählen.

Nachfolgend werden beide Anmeldewege beschrieben.

## Das Portal Anmeldung für einen Betreuungsplatz in einer Kindertageseinrichtung über KITA-ONLINE

Über die Umkreissuche **KITA-ONLINE** wählen Sie die KiTas

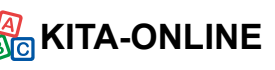

aus, die für Sie infrage kommen. In den Details zu den einzelnen KiTas erhalten Sie weitere Infos. Sie können **bis zu drei Einrichtungen in Wunschreihenfolge** angeben, zusammen mit dem **gewünschten Betreuungsbeginn sowie -umfang** (35 oder 45 Wochenstunden). Dann hinterlegen Sie Ihre Daten und stimmen der Datenschutzerklärung zu. Um die Bedarfsmeldung abzuschließen, erhalten Sie anschließend eine Bestätigungsmail mit einem Aktivierungslink, den Sie innerhalb von 48 Stunden bestätigen müssen.

Bis wann muss ich meinen Bedarf melden?: Für das jeweilige KiTa-Jahr – Betreuungsplatz  $\cdot$  jeweils zum 1. August – müssen Sie Ihre Bedarfs-: \* meldung bis zum 14. November des Vorjahres: : in KITA-ONLINE eingetragen haben. So lange: \*können Sie Ihre Bedarfsmeldung verändern. Jeweils vom 15. November bis zum 14. Januar vor Beginn des Kindergartenjahres können Sie \* keine Eintragungen im Portal KITA-ONLINE än- $\colon$ dern. Ab dem 15. Januar können Sie sich wieder $\cdot$ im Portal anmelden, um zu sehen, ob Sie eine. KiTa-Platzzusage erhalten haben.

#### Wann bekomme ich Bescheid?

Die Leitung der KiTa, für die Sie eine Zusage erhalten haben, wird sich anschließend mit Ihnen in Verbindung setzen.Für die Kinder, denen bis dahin kein KiTa-Platz zugesagt wurde, folgen in der Zeit bis Ende März weitere Vermittlungsschritte in den KiTas. Sollten Sie bis Anfang April immer noch keine Zusage erhalten haben, wird sich das Kreisjugendamt mit Ihnen in Verbindung setzen.

#### Wie ändere ich meine Eingaben?

Sämtliche Änderungen Ihrer persönlichen Daten bis hin zur Änderung der Wunsch-KiTas sind nach erfolgter Erstanmeldung möglich. Mit der Erstanmeldung erhalten Sie die Zugangsdaten für den sogenannten Eltern-Login. Im Portal gelangen Sie über das Symbol zur Anmeldung. Hier geben Sie innerhalb von 48 Stunden nach Erhalt der Zugangsdaten Ihre bei der Anmeldung verwendete E-Mail-Adresse und Ihr temporäres Passwort ein. Nachdem Sie aufgefordert wurden, sich ein neues, dauerhaftes Passwort zu vergeben, können Sie nun sämtliche Anmeldedaten einsehen und verändern sowie weitere Kinder anmelden und den Status der jeweiligen Anmeldungen verfolgen.

#### Wichtig:

**Die vorherige persönliche Vorstellung in Ihren Wunscheinrichtungen ist auch weiterhin notwendig!** 

Bitte vereinbaren Sie daher mit den Leitungen einen Termin zum Kennenlernen. Die KiTa-Plätze werden von den Kindertageseinrichtungen selbst anhand ihrer jeweiligen Aufnahmekriterien vergeben. Die Bedarfsmeldung ist keine Garantie für einen Betreuungsplatz in der Wunscheinrichtung.